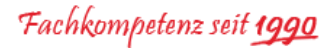

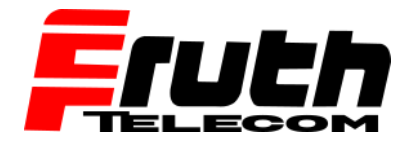

## **Wie setze ich einen TomTom LINK 610/640 zurück?**

Wenn ein LINK 610/640 nicht ordnungsgemäß funktioniert oder einen Systemfehler angibt, muss das Gerät eventuell neu gestartet oder zurückgesetzt werden.

**Hinweis:** Das LINK-Gerät muss an eine Stromversorgung angeschlossen sein, während es zurückgesetzt wird, und die Zündung des Fahrzeugs muss eingeschaltet sein, um die Aktivierung des Geräts nach dem Zurücksetzen abzuschließen.

So setzen Sie ein TomTom LINK 610/640 zurück:

**1.** Suchen Sie die Rücksetztaste an der Seite des TomTom LINK, unter den grünen und gelben Status-LED. Diese befindet sich in einem Loch.

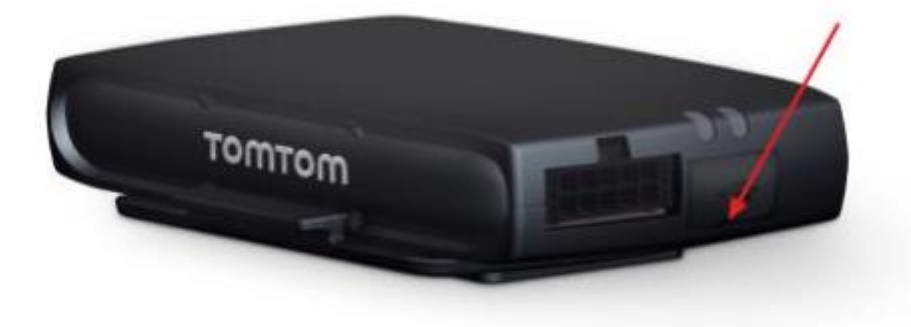

## **2. LINK 610/640 neu starten**

Drücken Sie zum Neustarten des LINK 610/640 die Rücksetztaste mit einem dünnen, spitzen Gegenstand, bis ein Klicken zu hören ist, und halten Sie die Taste ein bis zwei Sekunden lang gedrückt. Der LINK 610/640 startet innerhalb von ca. fünf Sekunden neu, nachdem Sie die Taste loslassen.

Wenn der Neustart nicht zum Erfolg führt, trennen Sie das Netzkabel/CAN-Kabel vom LINK 610/640. Warten Sie einige Sekunden, bis Sie das Netzkabel/CAN-Kabel wieder anschließen.

## **3. LINK 610/640 auf Werkseinstellungen zurücksetzen**

Drücken Sie zum Zurücksetzen des LINK 610/640 auf die Werkseinstellungen die Rücksetztaste mit einem dünnen, spitzen Gegenstand und halten Sie sie gedrückt, bis die grüne LED schnell blinkt. Der LINK 610/640 startet innerhalb von ca. fünf Sekunden neu, nachdem Sie die Taste loslassen.

**Wichtig:** Alle auf dem LINK 610/640 gespeicherten Fahrtdaten werden während des Zurücksetzens auf die Werkseinstellungen gelöscht.